DEPLOYMENT GUIDE

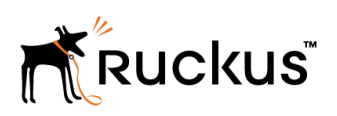

## Brocade ICX and Cisco IOS Deployment Guide

Brocade ICX and CISCO IOS CLI and Configuration Reference Guide

Part Number: 800-71749-001 Publication Date: 26 October 2017

### © 2017, Brocade Communications Systems, Inc. All Rights Reserved.

Brocade, the B-wing symbol, and MyBrocade are registered trademarks of Brocade Communications Systems, Inc., in the United States and in other countries. Other brands, product names, or service names mentioned of Brocade Communications Systems, Inc. are listed at [www.brocade.com/en/legal/](http://www.brocade.com/en/legal/brocade-Legal-intellectual-property/brocade-legal-trademarks.html) [brocade-Legal-intellectual-property/brocade-legal-trademarks.html](http://www.brocade.com/en/legal/brocade-Legal-intellectual-property/brocade-legal-trademarks.html). Other marks may belong to third parties.

Notice: This document is for informational purposes only and does not set forth any warranty, expressed or implied, concerning any equipment, equipment feature, or service offered or to be offered by Brocade. Brocade reserves the right to make changes to this document at any time, without notice, and assumes no responsibility for its use. This informational document describes features that may not be currently available. Contact a Brocade sales office for information on feature and product availability. Export of technical data contained in this document may require an export license from the United States government.

The authors and Brocade Communications Systems, Inc. assume no liability or responsibility to any person or entity with respect to the accuracy of this document or any loss, cost, liability, or damages arising from the information contained herein or the computer programs that accompany it.

The product described by this document may contain open source software covered by the GNU General Public License or other open source license agreements. To find out which open source software is included in Brocade products, view the licensing terms applicable to the open source software, and obtain a copy of the programming source code, please visit [http://www.brocade.com/support/oscd.](http://www.brocade.com/support/oscd)

# **Contents**

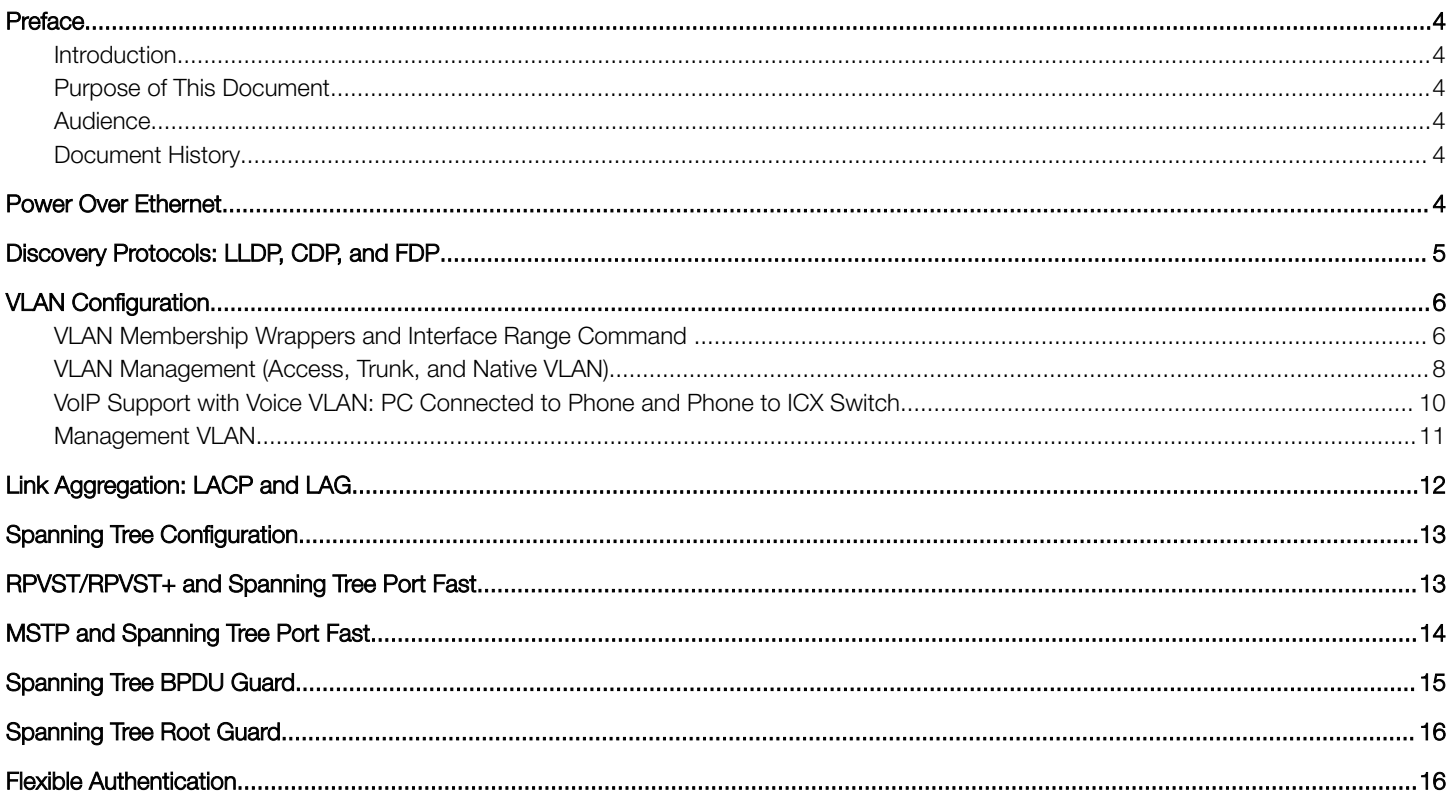

## <span id="page-3-0"></span>Preface

### Introduction

This guide refers to the Brocade ICX 7150, ICX 7250, ICX 7450, and ICX 7750 switches running FastIron 08.0.61a software. The Brocade ICX 7650 is available in FastIron 08.0.70. The Cisco IOS uses a Cisco Catalyst 3750-E Series switch running Cisco IOS C3750E software (C3750E-UNIVERSALK9-M), 15.0(1)SE.

### Purpose of This Document

This CLI reference and deployment guide compares some common commands in the switch operating systems between the Brocade ICX and Cisco IOS operating systems.

### **Audience**

This guide describes static Cisco-to-Brocade switch configuration conversions and compares the CLI for managing Brocade ICX deployment by partners and system engineers.

This guide is designed to help Brocade partners and customers who:

- Manage multi-vendor networks that include Cisco switches.
- Have experience deploying Cisco switches and are now deploying Brocade ICX switches.

### Document History

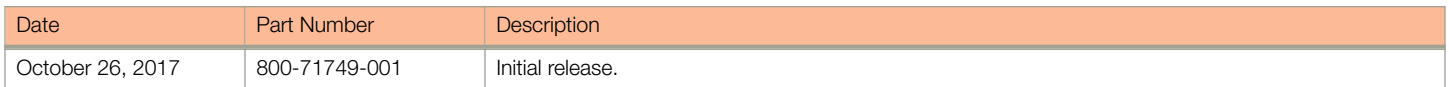

## Power Over Ethernet

PoE is defined in the IEEE 802.3af-2003 standard and enables power-sourcing equipment (PSE) to supply up to 15.4 W of DC power to powered devices (PDs) through Ethernet interfaces over twisted-pair cables.

PoE+ is defined in the IEEE 802.3at-2009 standard and supplies up to 30 W of DC power to each device. This configuration covers PoEand PoE+-capable devices.

### TABLE 1 PoE Configuration Comparison

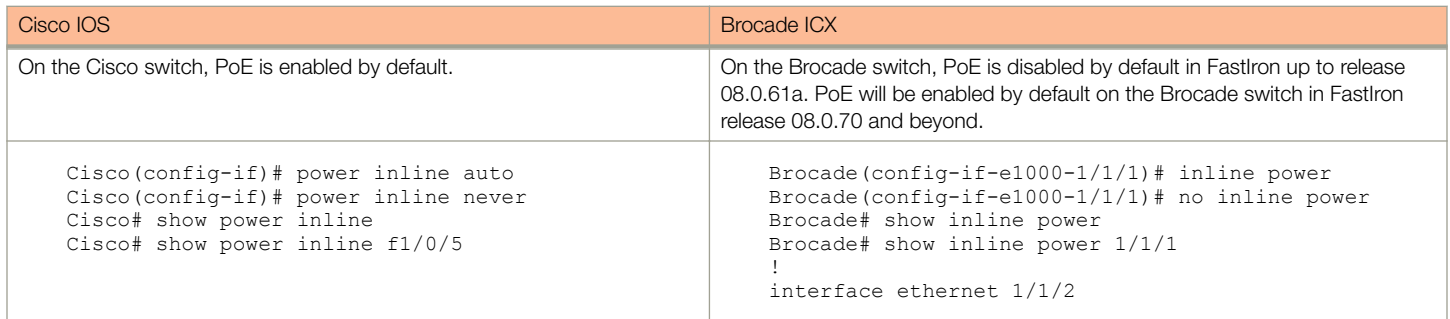

#### <span id="page-4-0"></span>TABLE 1 PoE Configuration Comparison (continued)

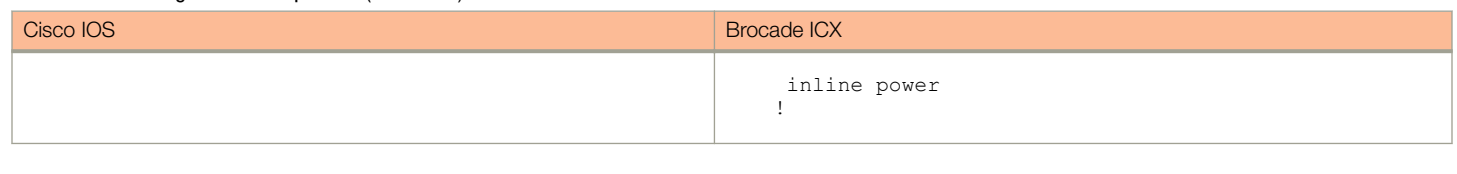

## Discovery Protocols: LLDP, CDP, and FDP

This section covers the commands required to configure three protocols used to discover devices on the network:

- Link Layer Discovery Protocol (LLDP), an industry standard protocol for device discovery
- Cisco Discovery Protocol (CDP), a Cisco-specific protocol for device discovery
- Foundry Discovery Protocol (FDP), a Brocade-specific protocol for device discovery

The Brocade ICX switches support all three protocols. Users should enable CDP and FDP for detecting these CDP-supported devices, such as Cisco phones.

### TABLE 2 LLDP Configuration Comparison

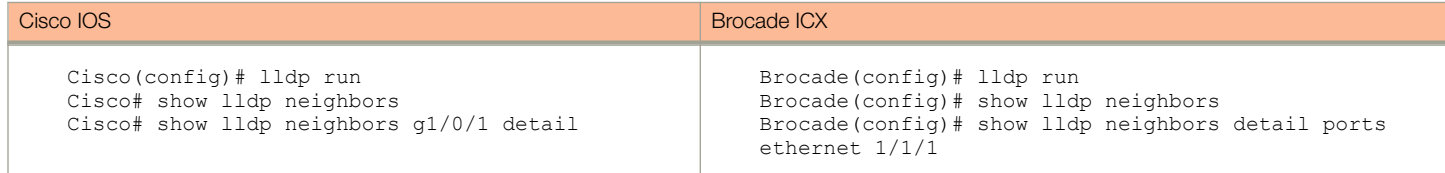

### TABLE 3 CDP Configuration Comparison

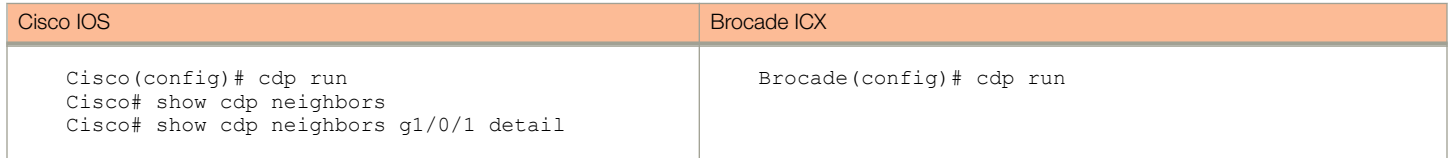

### TABLE 4 FDP Configuration Comparison

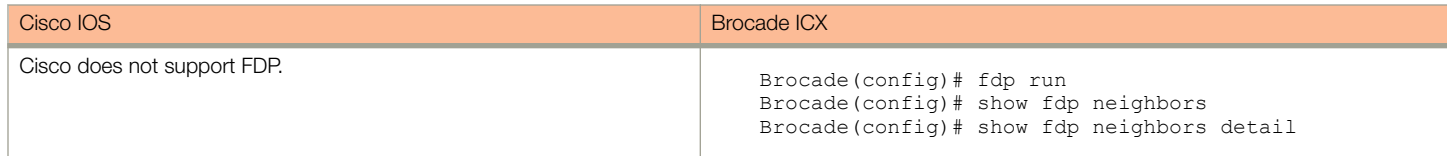

#### TABLE 5 LLDP Configuration

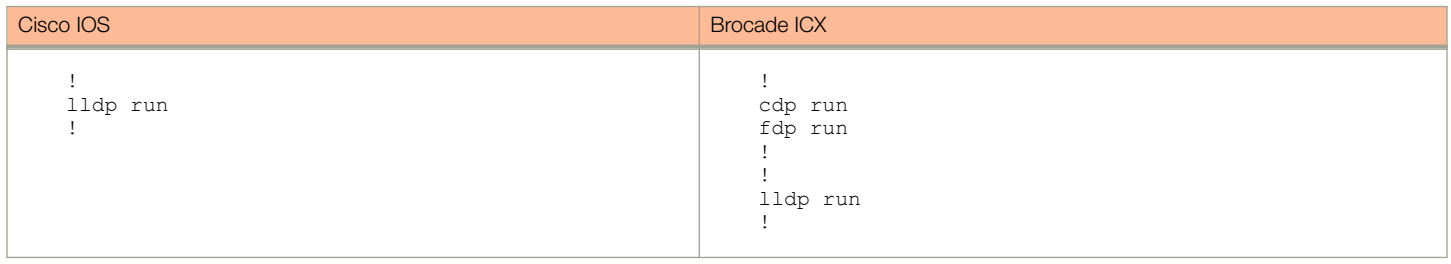

## <span id="page-5-0"></span>VLAN Configuration

This section compares the commands that are used to configure VLANs.

### VLAN Membership Wrappers and Interface Range Command

In a Cisco configuration, the VLANs follow the interface hierarchy in the parsar chain and preprocessing configuration. In a Brocade configuration, the interface follows the VLAN hierarchy for port-based VLANs. Thus, the Brocade device must create the VLAN configuration first, and tie it to interfaces for Layer 2 and Layer 3 processing.

On all Brocade devices, you can configure port-based VLANs. A port-based VLAN is a subset of ports on a Brocade device that constitutes a Layer 2 broadcast domain.

By default, all the ports on a Brocade device are members of the default VLAN. Thus, all the ports on the device constitute a single Layer 2 broadcast domain. When you configure a port-based VLAN, the device automatically removes the ports from the default VLAN and adds them to the VLAN.

You can configure multiple port-based VLANs. You can configure up to 4094 port-based VLANs on a Layer 2 switch or Layer 3 switch. On both device types, valid VLAN IDs are 1 through 4095. You can configure up to the maximum number of VLANs within that ID range.

VLAN membership configuration can be created easily using wrappers and **interface range** commands on the Cisco switch.

The Brocade switch also supports VLAN wrappers, multi-range VLANs, and the **interface range** command.

Brocade VLAN wrappers can be configured in the following ways:

Single command support to add or remove an interface to all VLANs in the system.

Brocade(config-lag-brocade)# interface e 1/1/1

Brocade(config-if-e10000-1/1/1)# vlan-config add all-tagged

Brocade(config-if-e10000-1/1/1)# vlan-config remove all-tagged

• Single command support to move an untagged port from one VLAN to another VLAN. Brocade(config-lag-brocade)# interface e 1/1/1

Brocade(config-if-e10000-1/1/1)# vlan-config move untagged 100

• Single command support to selectively add and delele VLANs at FastIron 08.0.70 and beyond. Brocade(config)# interface e 1/1/1 Brocade(config-if-e10000-1/1/1)# vlan-config add tagged-vlan 101 Brocade(config-if-e10000-1/1/1)# vlan-config add tagged-vlan 102 113 Brocade(config-if-e10000-1/1/1)#  $v$ lan-config add tagged-vlan 1001 to 1005 Brocade(config-if-e10000-1/1/1)#  $vlan$ -config remove vlan 107 108 109 110

Multi-range VLANs allow users to use a single command to create and configure multiple VLANs. These VLANs can be continuous, for example, from 2 to 7, or discontinuous, for example, 2 4 7.

#### TABLE 6 Wrappers Comparison

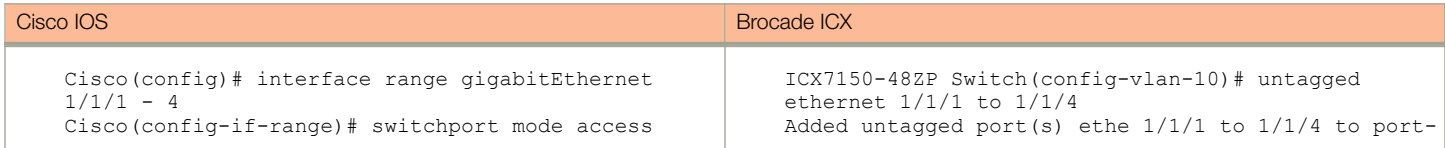

### TABLE 6 Wrappers Comparison (continued)

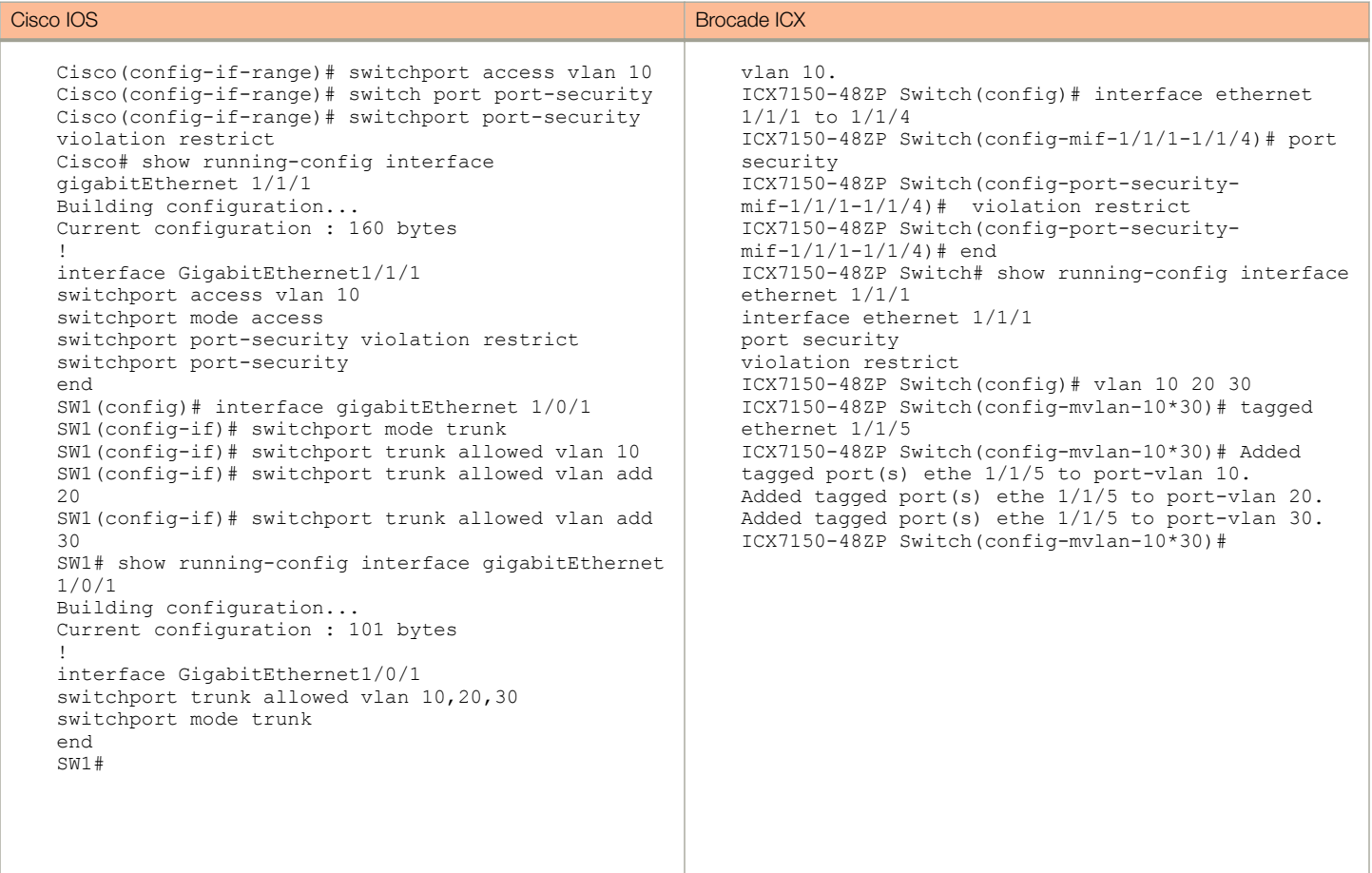

### TABLE 7 Interface-level VLAN Wrappers

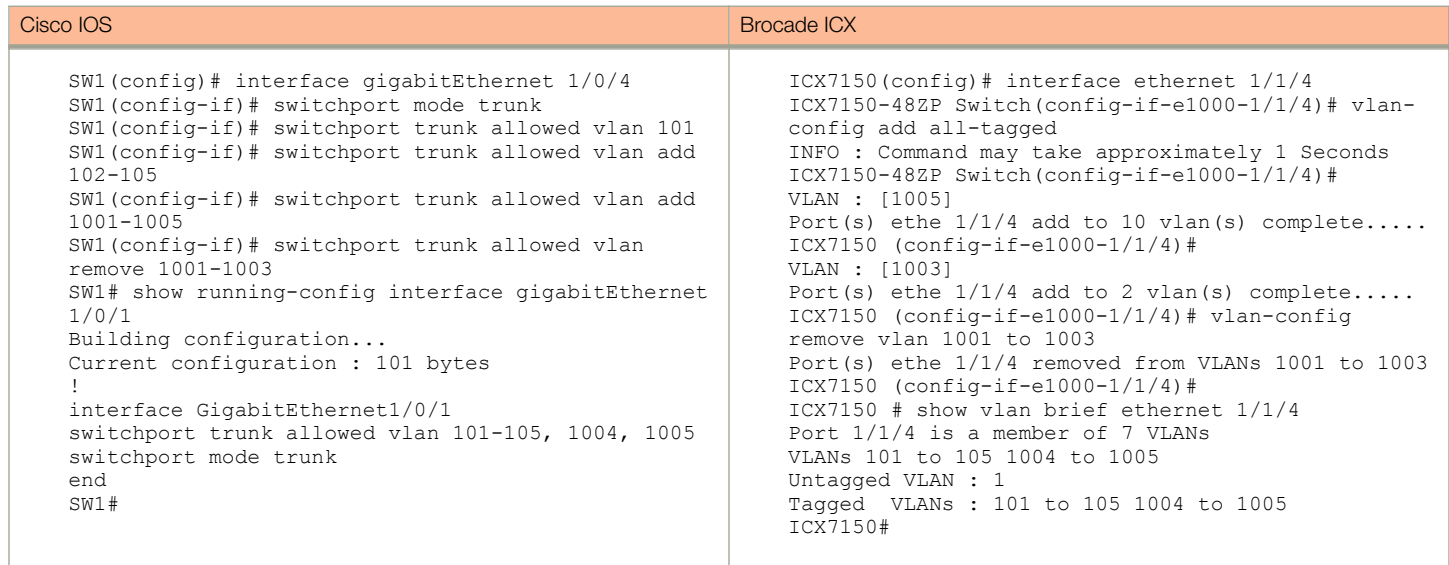

<span id="page-7-0"></span>VLAN Management (Access, Trunk, and Native VLAN)

### VLAN Management (Access, Trunk, and Native VLAN)

This section compares the commands that are used to configure VLANs, trunks, and native and tagged VLANs.

In Cisco IOS, the term *trunk* refers to an interface that you configure to support 802.1Q VLAN tagged frames. That is, an interface that you configure to support multiple VLANs is a *trunk* interface in each VLAN in Cisco. In Brocade ICX, an interface that supports multiple VLANs is a tagged interface in each VLAN.

### TABLE 8 Interface Types

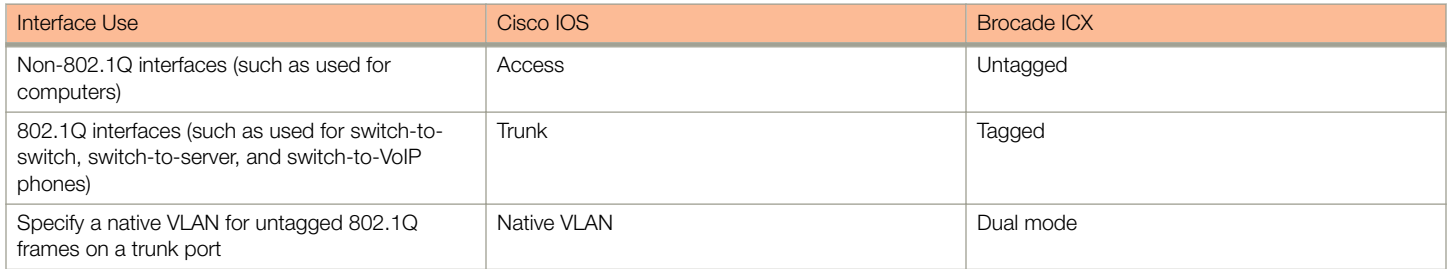

### TABLE 9 Creating and Naming a VLAN

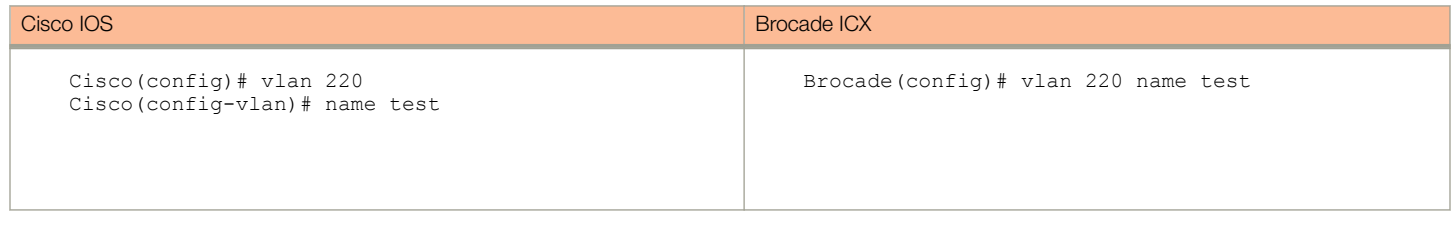

### TABLE 10 Assigning Interfaces to VLANs

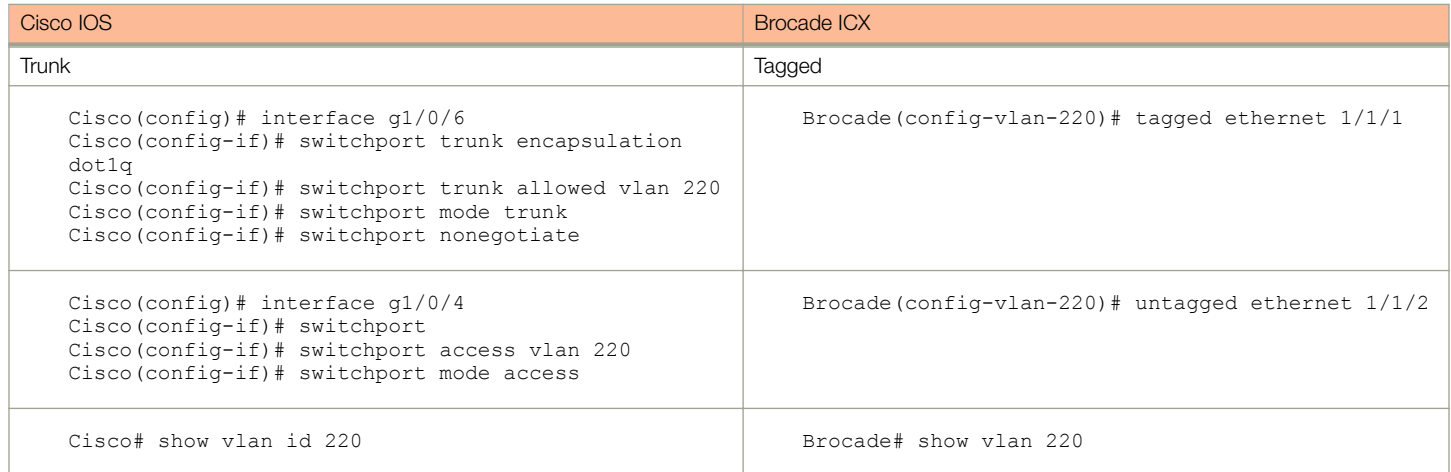

### TABLE 11 802.1Q Native VLAN and Brocade Dual Mode

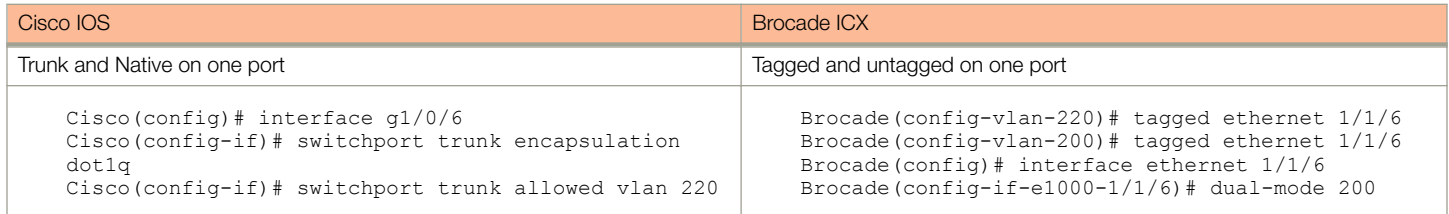

TABLE 11 802.1Q Native VLAN and Brocade Dual Mode (continued)

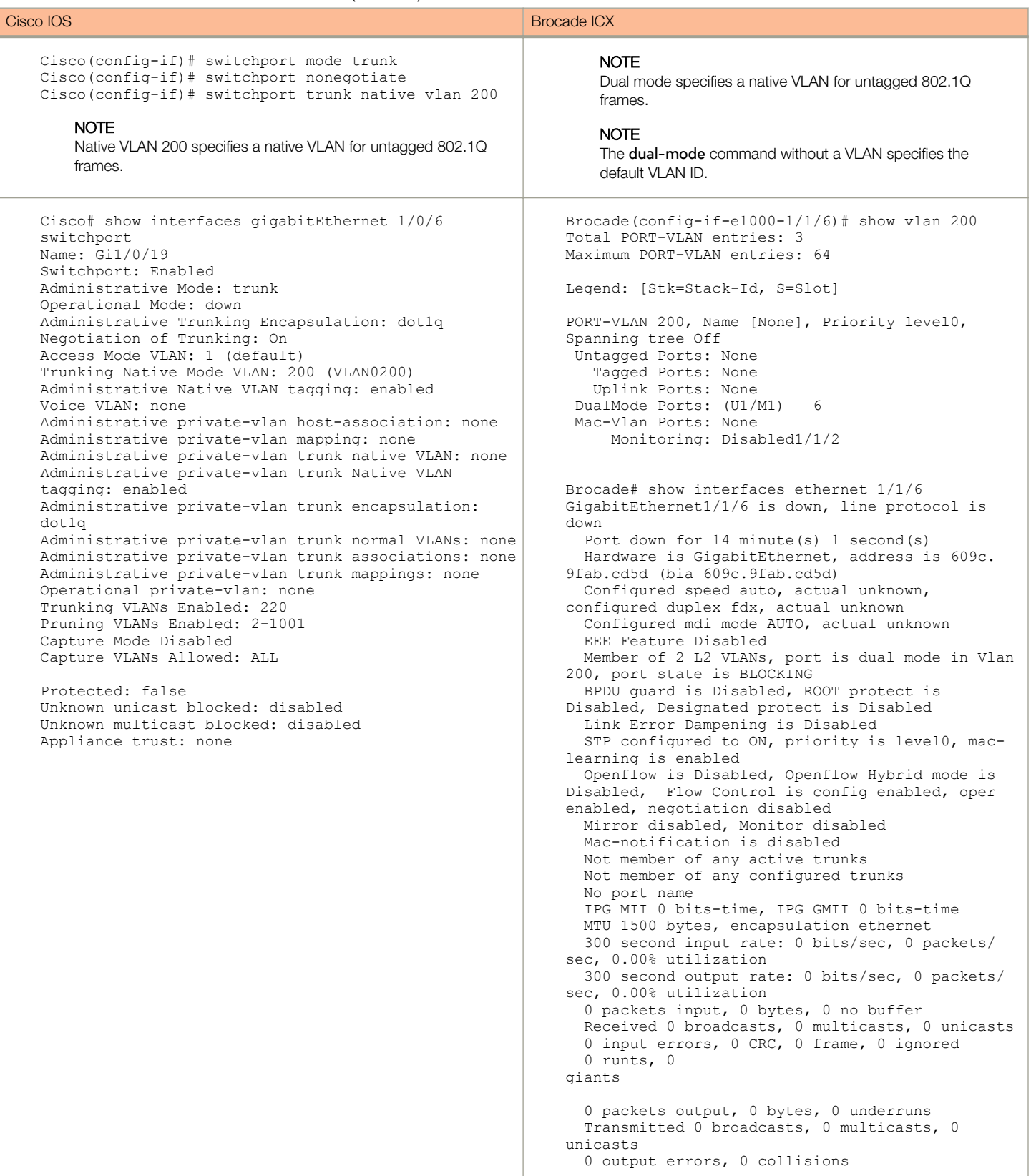

<span id="page-9-0"></span>VoIP Support with Voice VLAN: PC Connected to Phone and Phone to ICX Switch

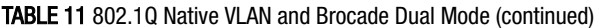

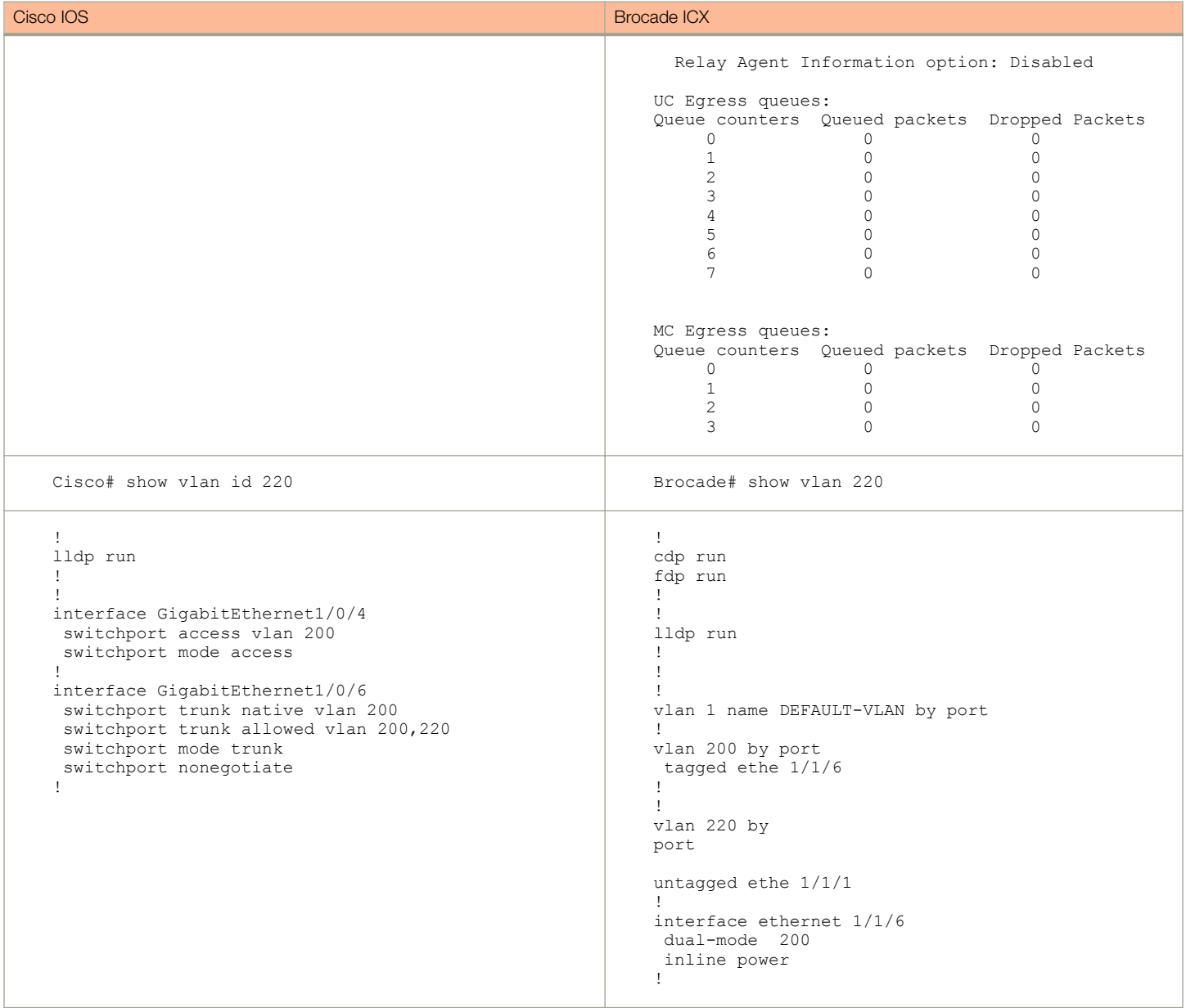

### VoIP Support with Voice VLAN: PC Connected to Phone and Phone to ICX Switch

When an IP phone connects to the switch, the access port (PC-to-telephone jack) of the IP phone can connect to a PC. Packets to and from the PC and to or from the IP phone share the same physical link to the switch and the same switch port.

### **ATTENTION**

Voice VLAN is different between Cisco and Brocade.

<span id="page-10-0"></span>On the Cisco switch, the **switchport voice vlan xx** command causes the switch to communicate with the phone via CDP/LLDP and ensures packets from the IP phone are put onto the voice VLAN. The VLAN ID configures the phone to forward all voice traffic through the specified VLAN.

In Brocade voice VLAN, the **voice-vlan xx** command is only for CDP. The switch communicates with the phone via CDP and ensures packets from the IP phone are put onto the voice VLAN. The VLAN ID configures the phone to forward all voice traffic through the specified VI AN.

LLDP MED commands cause the LLDP-MED to advertise VLAN 10 in its Network Policy TLV to LLDP only on the IP phone.

### TABLE 12 Phone and PC Configuration

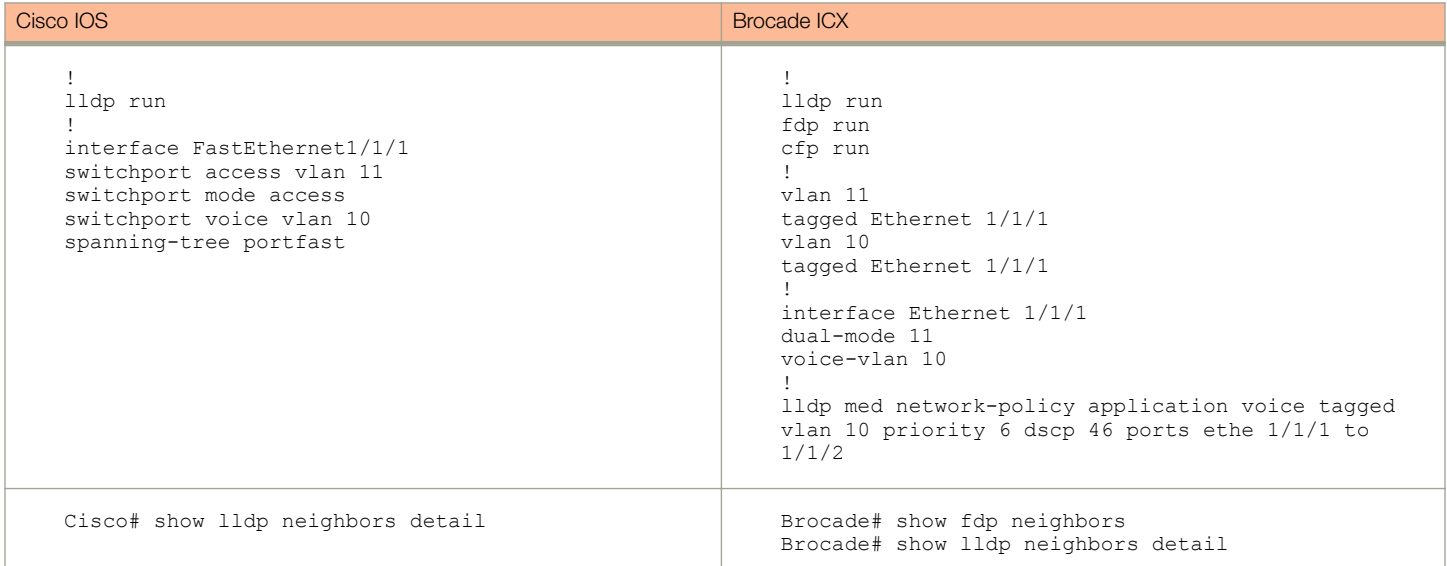

### Management VLAN

A management VLAN allows remote devices to access the switch by way of SSH, SNMP, SSL, and syslog to manage the switch with proper access credentials. Any VLAN can be leveraged or designated to be a management VLAN.

By default, the Brocade management IP address that is configured on a Layer 2 switch applies globally to all ports on the device. This configuration can be modified to apply on a specific VLAN and from a specific port.

On Brocade Layer 2 switches, the management IP address is configured globally and is accessible from any configured VLAN by way of any in-band and out-of-band port by default.

If you want to restrict the IP management address to a specific port-based VLAN, you can make that VLAN the designated management VLAN for the device. When you configure a VLAN to be the designated management VLAN, the management IP address you configure on the device is associated only with the ports and the management port in the designated VLAN. To establish a Telnet/SSH management session with the device, a user must access the device through one of the ports in the designated management VLAN. The default gateway is under this VLAN.

On Cisco Layer 2 switches, IP addresses can be configured on any configured VLAN and are only accessible from the assigned VLAN. Additionally, Cisco Layer 2 switches can have IP addresses assigned on all configured VLANs, but can only have one globally assigned default gateway for routed management connectivity. On the Cisco device, you configure a VLAN for management access and apply an IP address. The default gateway is applied globally.

### <span id="page-11-0"></span>TABLE 13 Management VLAN Configuration

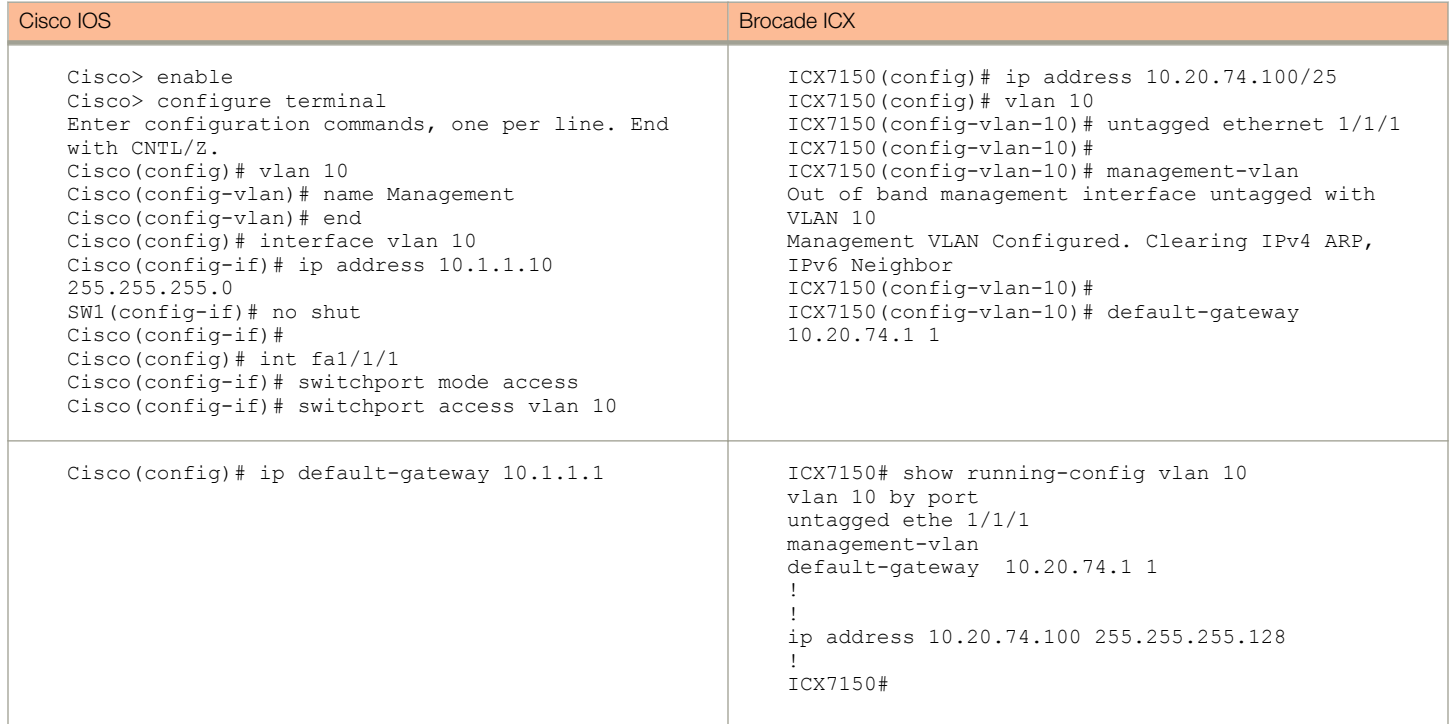

## Link Aggregation: LACP and LAG

This section compares the commands that are used to configure Port Channels on Cisco and Brocade ICX switches.

### TABLE 14 LACP Configuration

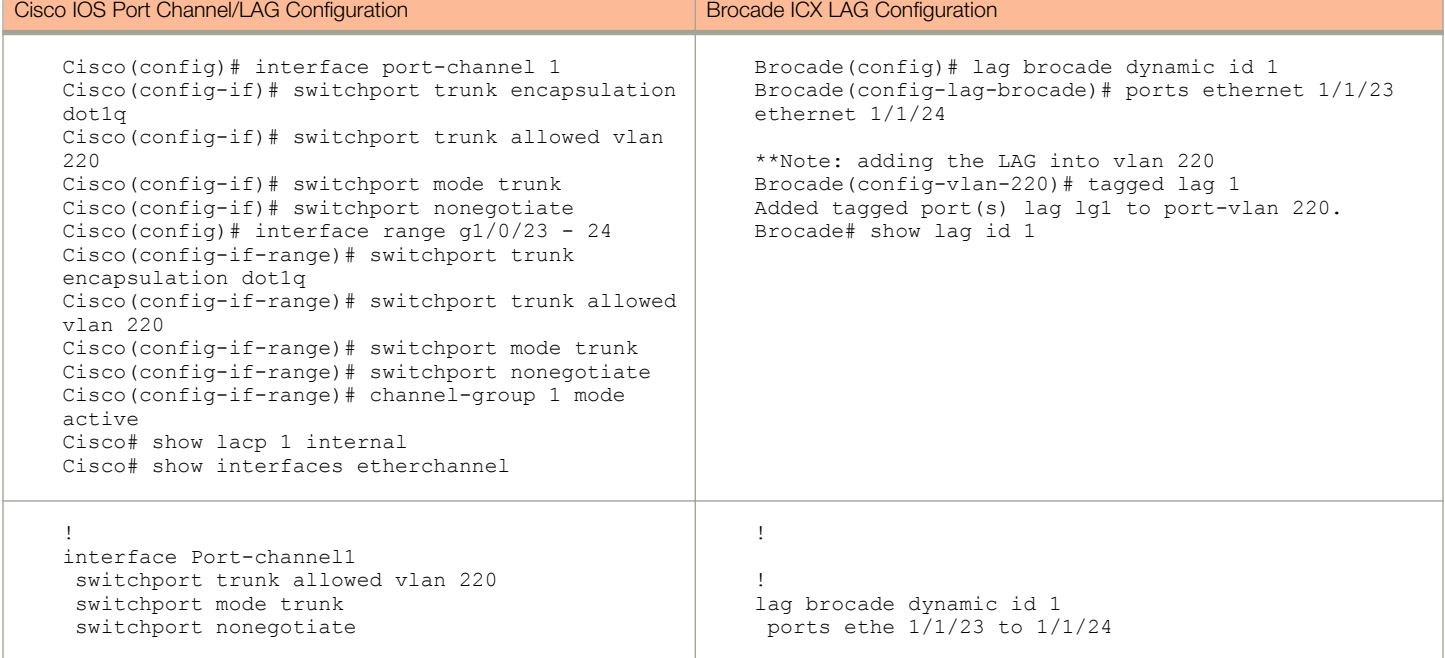

#### <span id="page-12-0"></span>TABLE 14 LACP Configuration (continued)

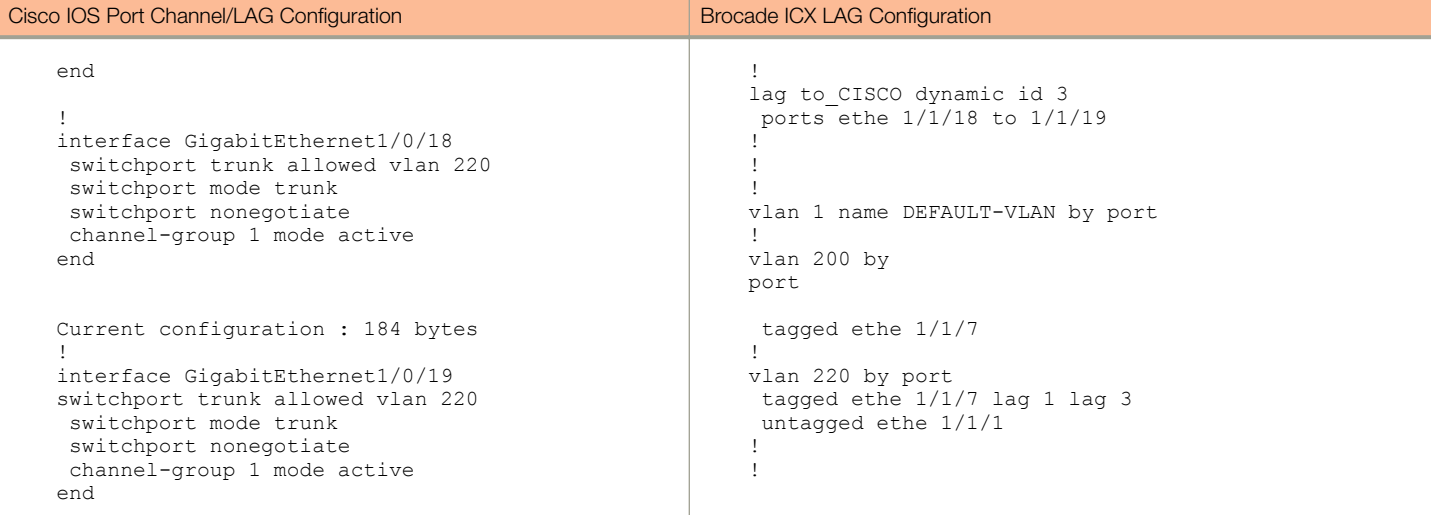

## Spanning Tree Configuration

Cisco implements Per-VLAN Spanning Tree Plus (PVST+), which is based on the IEEE 802.1D standard (Spanning Tree Protocol [STP]). Unlike STP and RSTP, in which bridges in a LAN must forward their VLAN packets in the same spanning tree, PVST+ allows each VLAN to build a separate spanning tree, and ensures that only one active, loop-free path exists between any two nodes on a given VLAN. The Brocade ICX switch also supports this implementation.

### TABLE 15 PVST Configuration

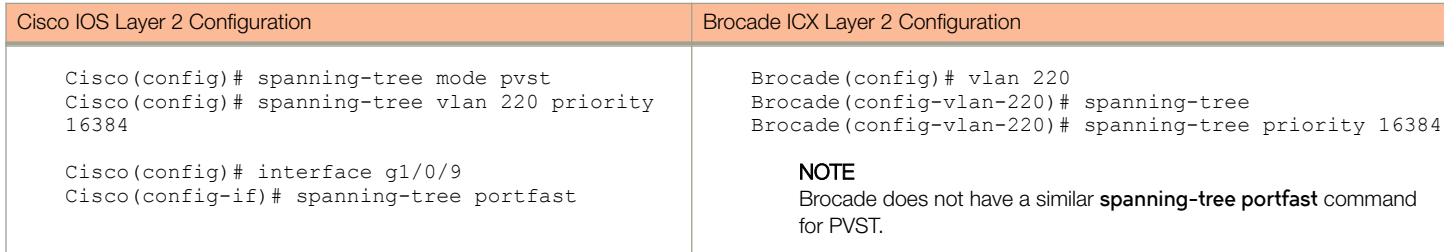

## RPVST/RPVST+ and Spanning Tree Port Fast

Based on the IEEE 802.1w standard, Rapid Spanning Tree Protocol (RSTP) is an optimized version of the IEEE 802.1D standard, Spanning Tree Protocol (STP). It achieves rapid network convergence by allowing a newly elected root port or designated port to enter the forwarding state much quicker than STP under certain conditions. Cisco implements Per-VLAN Spanning Tree Plus (PVST+), which is based on the IEEE 802.1D standard (Spanning Tree Protocol [STP]) and additional proprietary extensions, or Rapid Per-VLAN Spanning Tree Plus (RPVST +), which is based on the IEEE 802.1w standard (Rapid STP [RSTP]) and additional proprietary extensions. Cisco also implements MSTP. Unlike STP and RSTP, in which bridges in a LAN must forward their VLAN packets in the same spanning tree, PVST+ allows each VLAN to build a separate spanning tree. RPVST+ is a proprietary spanning tree implementation that extends RSTP (802.1w) to run a separate spanning tree for each VLAN on the switch, and ensures that only one active, loop-free path exists between any two nodes on a given VLAN, enabling Layer 2 edge protocols to transition the user port to the forwarding state quicker.

### <span id="page-13-0"></span>TABLE 16 RPVST Configuration

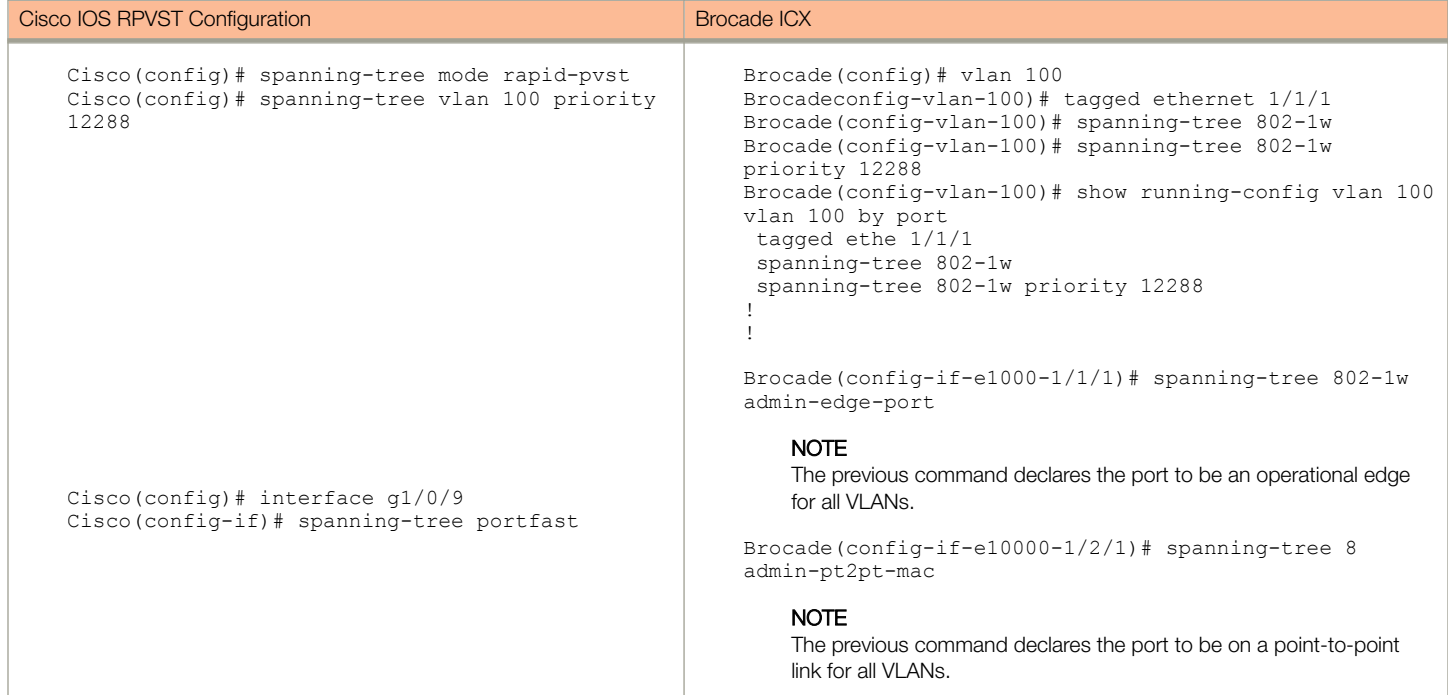

## MSTP and Spanning Tree Port Fast

This section compares the commands that are used to enable a single instance of STP to manage multiple VLANS in the system.

#### TABLE 17 MSTP Configuration

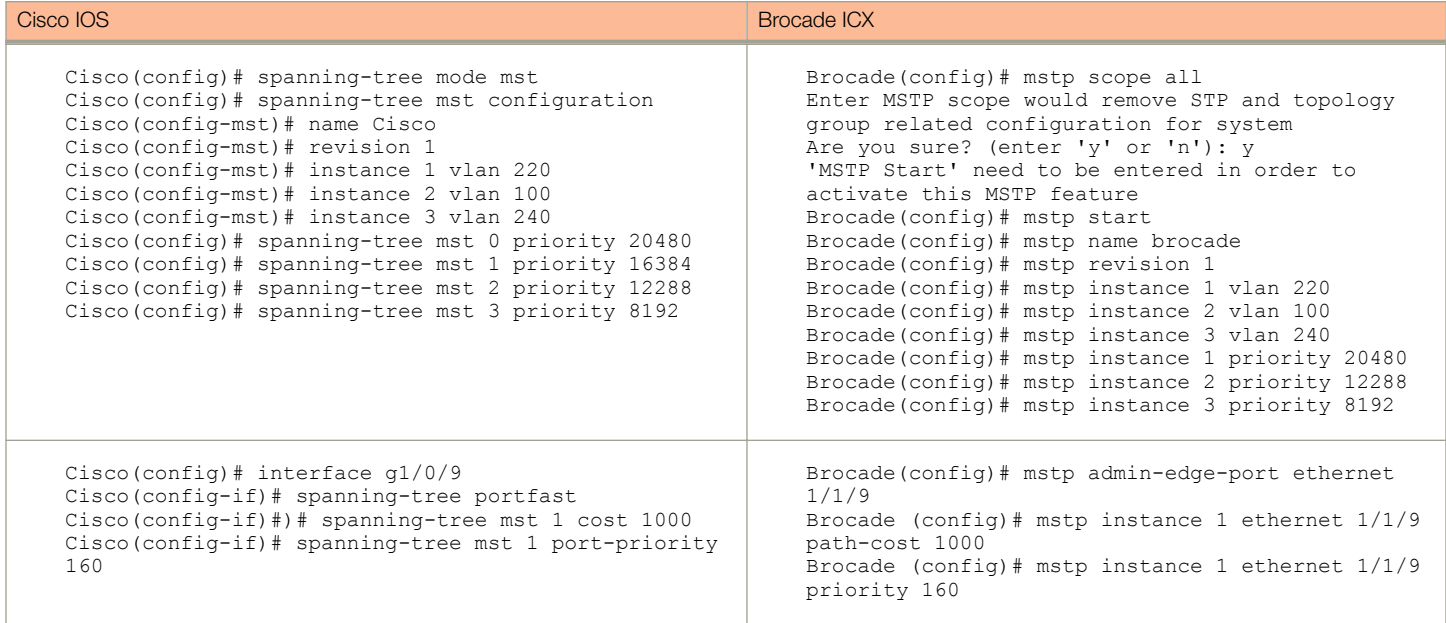

### <span id="page-14-0"></span>TABLE 17 MSTP Configuration (continued)

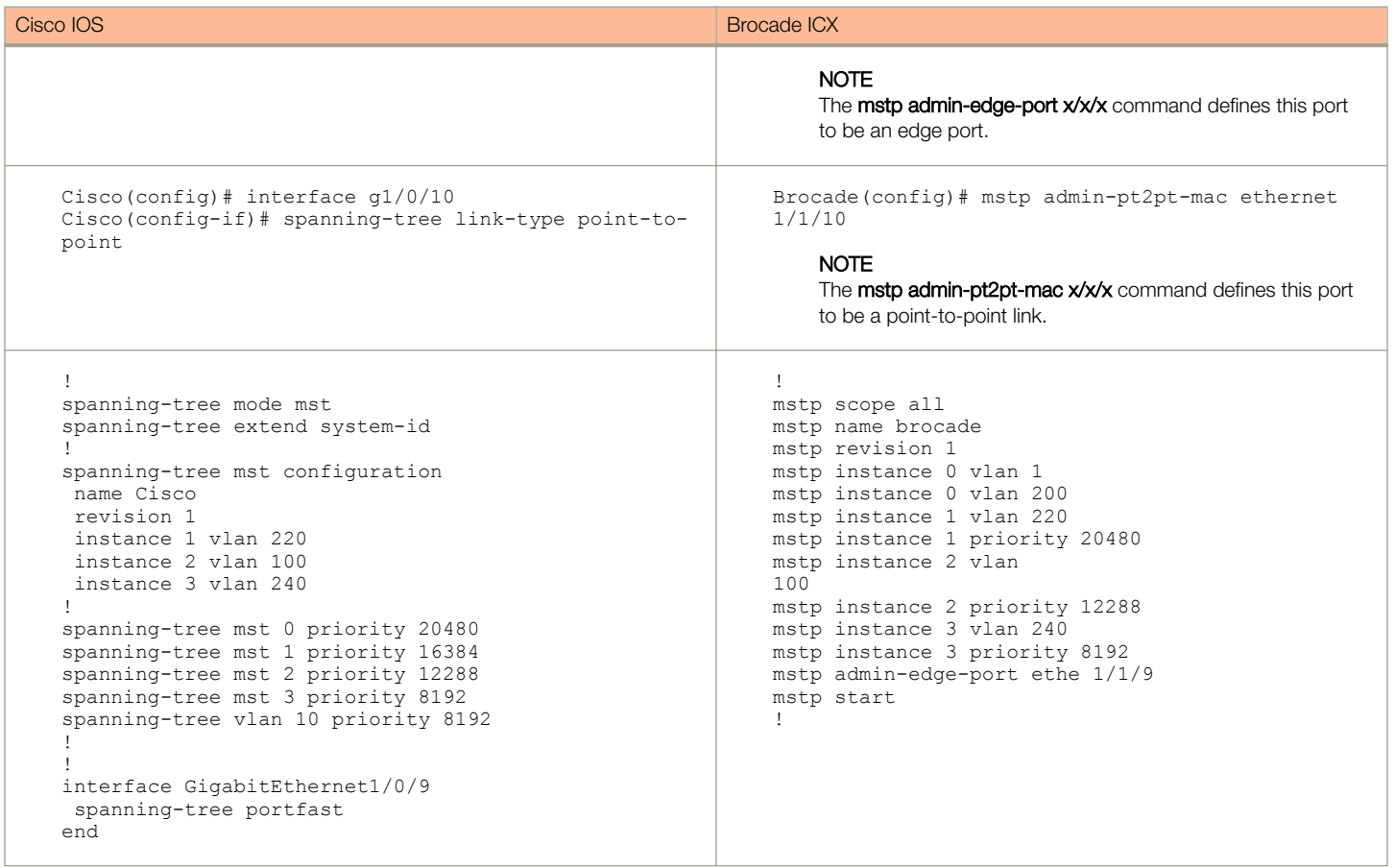

## Spanning Tree BPDU Guard

This section compares the commands that are used to filter BPDU frames received on user ports connected to the switches.

### TABLE 18 BPDU Guard Configuration

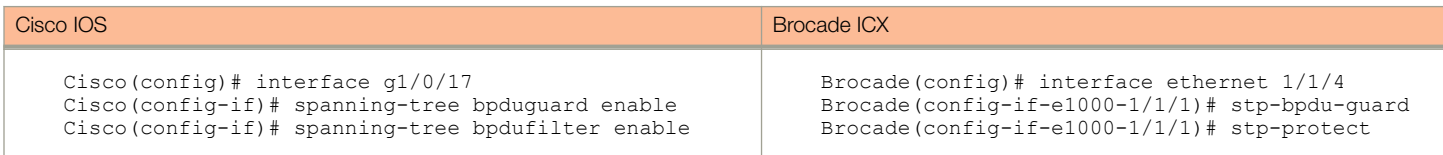

## <span id="page-15-0"></span>Spanning Tree Root Guard

This section compares the commands that are used to prevent a user device connected to a switch from becoming a root port in STP to avoid sub-optimal packet forwarding.

### TABLE 19 Root Guard Configuration

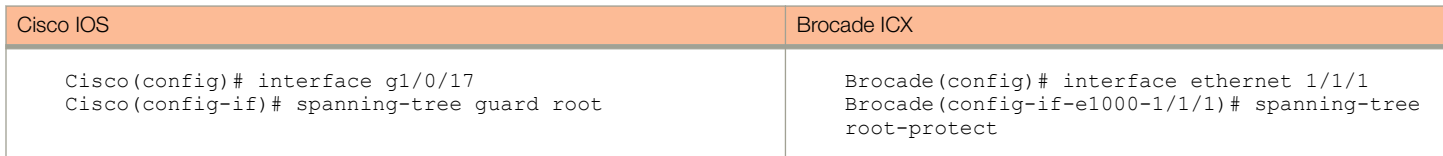

## Flexible Authentication

This section shows the configuration required to enable Dot1X, MAC Authentication, and RADIUS to make user devices securely connect to the network. This comparison shows side-by-side Cisco and Brocade CLI differences.

### TABLE 20 Flexible Authentication Configuration

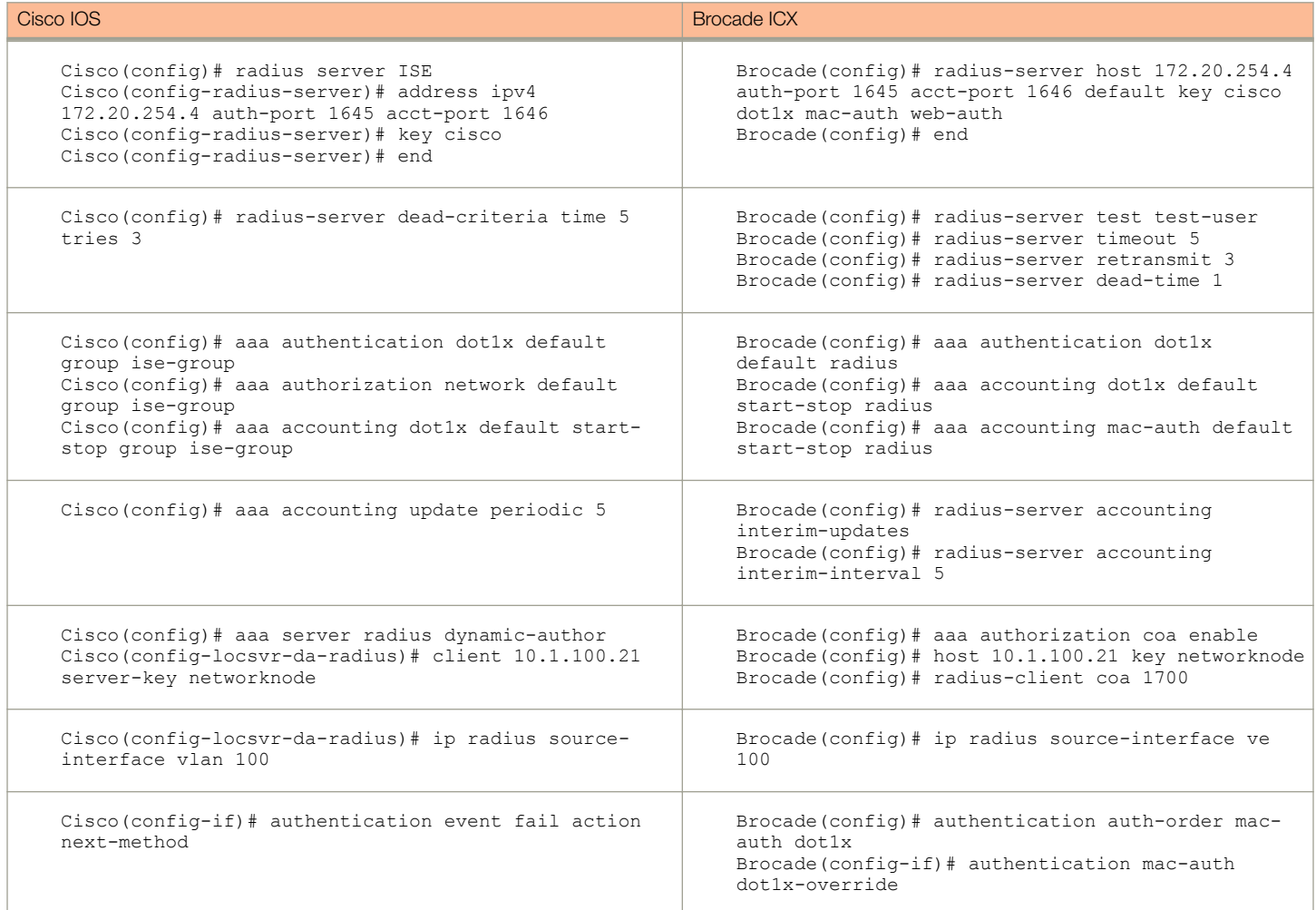

### TABLE 20 Flexible Authentication Configuration (continued)

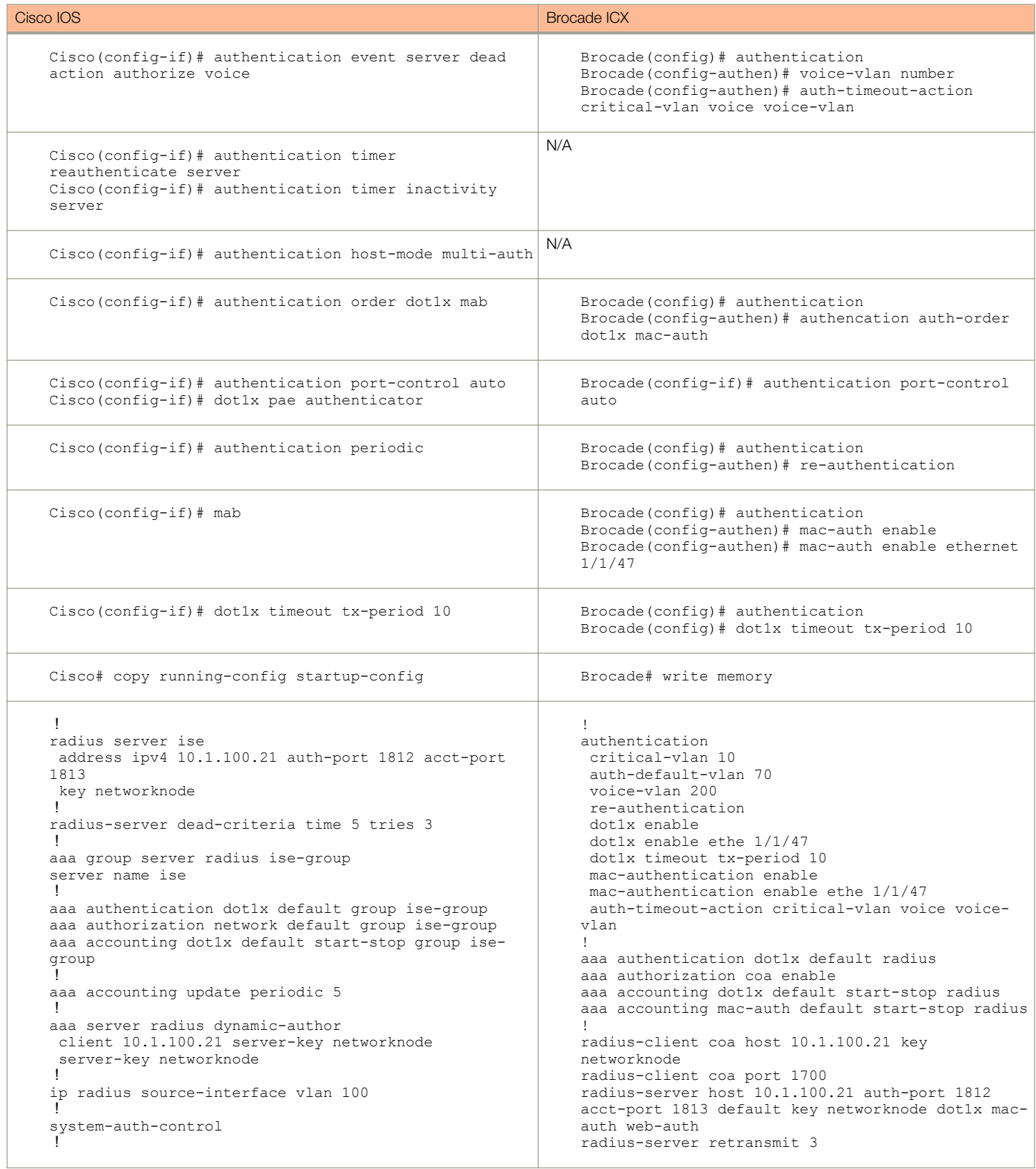

### TABLE 20 Flexible Authentication Configuration (continued)

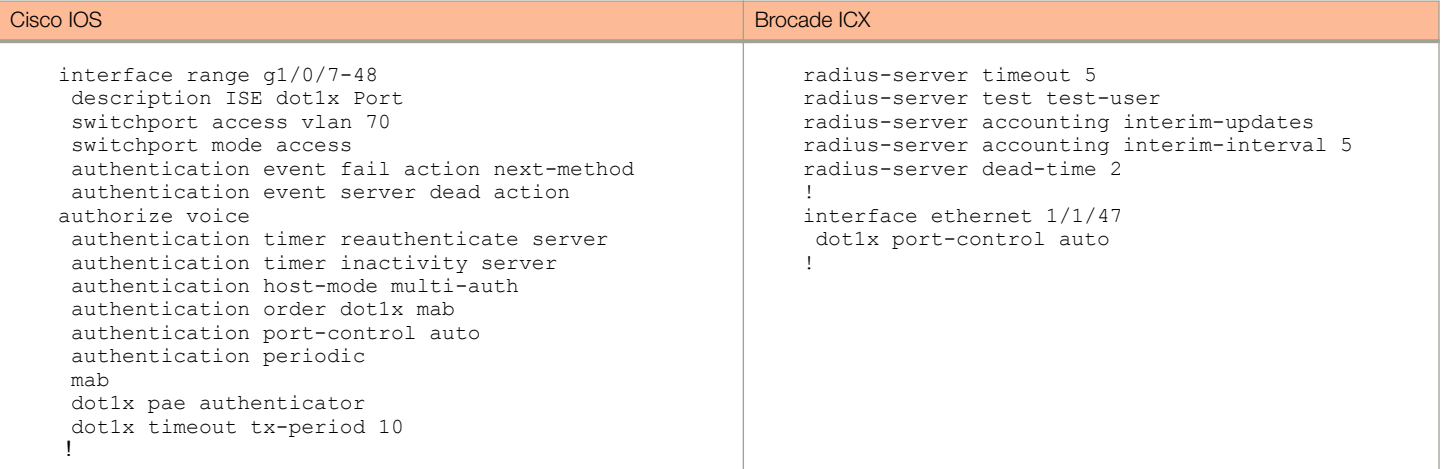